## **BLOC II Les xarxes són antisocials?**

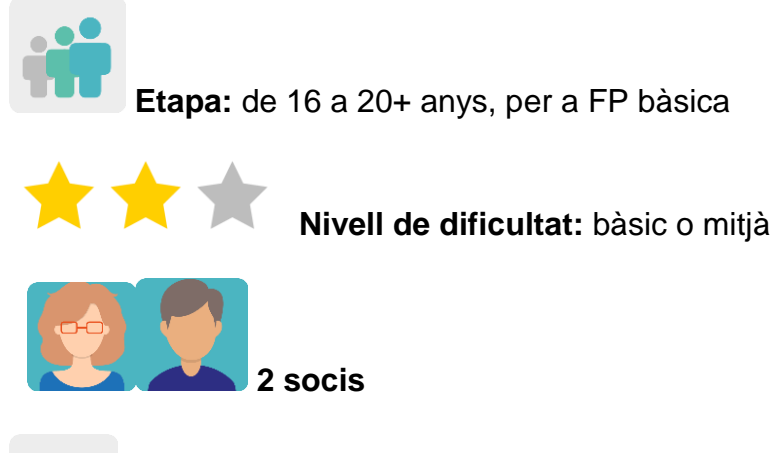

**Temporalització:** 8 sessions

**Etiquetes:** ciberseguretat (*eSafety*), internet, xarxes socials

## **Descripció de l'activitat (4 línies màxim)**

L'alumnat investiga, mitjançant el visionament de vídeos, sobre els riscos i amenaces de les xarxes socials, i aprèn com els afecta de manera inconscient. Després, grava àudios en què explica la informació que ha seleccionat en els vídeos, els comparteix al TwinSpace, i es fan comentaris mutus. Finalment, posa a prova la seva creativitat dissenyant eslògans sobre ciberseguretat amb consells per minimitzar els riscos d'internet i de les xarxes socials.

# **Objectius (3 màxim)**

- 1. Acostar a l'alumnat la importància de ser conscients de l'ús de les xarxes socials.
- 2. Analitzar i comparar situacions de la vida diària davant de l'ús que fem d'internet i identificar-les com a segures o no segures.
- 3. Fomentar la creativitat i el treball col·laboratiu.

## **Competències clau i temes transversals**

- Competències socials i cíviques.
- Competència digital.
- Comunicació lingüística.
- Aprendre a aprendre.
- Educació per als mitjans de comunicació.

## **Continguts curriculars**

- Ús de les TIC de manera eficient i responsable per a la cerca d'informació i presentació de les seves produccions.
- Ciutadania digital responsable.
- Treball i millora de la competència lingüística en llengua estrangera.

**Aspectes inclusius** Per facilitar a l'alumnat amb dificultats la comprensió del text escrit, el professorat els ofereix les transcripcions dels vídeos en la llengua materna.

En el treball col·laboratiu es fomenta la llibertat de creació i el respecte al treball dels companys i companyes.

### **Productes/resultats esperats**

- Presentacions d'àudio amb imatges responent a unes preguntes guia i utilitzant la informació d'uns vídeos seleccionats.
- Eslògans amb consells per evitar o minimitzar els riscos d'internet i les xarxes socials.

### **Desenvolupament de l'activitat**

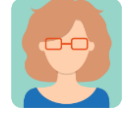

### **Preparació**

### **Pas 1**

El professor o professora inicia la sessió plantejant algunes qüestions per debatre a la classe: "Què t'agrada més de les xarxes socials? Què és el pitjor de les xarxes socials? Quines aplicacions utilitzes? Per què les fas servir? M'ensenyes com funcionen? Amb qui parles més sovint a les xarxes socials? Algú t'ha demanat mai que li enviïs fotos no apropiades de tu?"

Després, el/la docent presenta a l'alumnat diversos vídeos i una pàgina web amb informació, en anglès. Per a l'alumnat amb dificultats, reparteix un text amb una transcripció en llengua materna. L'alumnat s'agrupa o s'aparella per analitzar i reflexionar sobre la informació rebuda, i extreure'n el més important o el que més els ha impactat. L'ensenyant fa l'agrupament tenint en compte aquells o aquelles alumnes que puguin presentar dificultats, i els posa amb companys/es que els puguin ajudar.

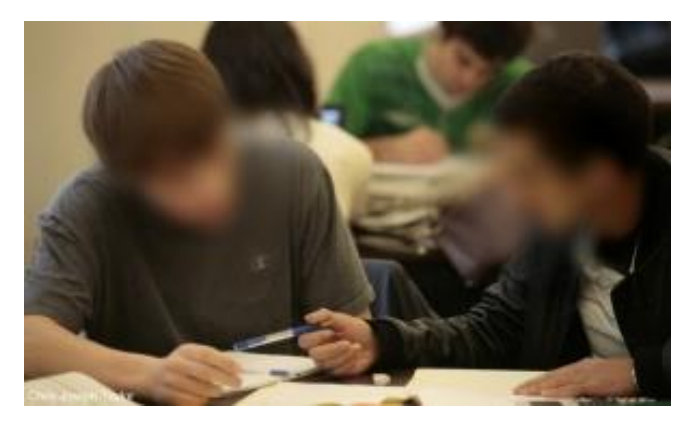

Imatge 1

TEDxTalks: *[Is social media hurting your mental health?](https://youtu.be/Czg_9C7gw0)* (Les xarxes socials estan perjudicant la teva salut mental?) [<https://youtu.be/Czg\\_9C7gw0>](https://youtu.be/Czg_9C7gw0)

*[5 Crazy Ways Social Media Is Changing Your](https://youtu.be/HffWFd_6bJ0) Brain* (5 maneres increïbles en les quals les xarxes socials estan canviant el teu cervell) <https://youtu.be/HffWFd\_6bJ0 >

*[The dangers of social media for teens](https://www.outbacktreatment.com/the-dangers-of-social-media-for-teens/)* (Els perills de les xarxes socials en l'adolescència) <https://www.outbacktreatment.com/the-dangers-of-socialmedia-for-teens/>

## **Pas 2**

El/la docent crea un perfil a cada estudiant al TwinSpace. Tutorial: *[Com convidar els alumnes al TwinSpace](http://etwinning.es/es/como-invitar-a-los-alumnos-al-twinspace/)*

[<http://etwinning.es/es/como-invitar-a-los-alumnos-al-twinspace/](http://etwinning.es/es/como-invitar-a-los-alumnos-al-twinspace/) >

## **Pas 3**

L'ensenyant coordinador/a crea una pàgina al TwinSpace amb el títol *Interactive conversations about cybersecurity* i hi afegeix un TwinBoard per exposar els enregistraments d'àudio/vídeo que l'alumnat farà amb l'eina Voicethread o alguna de similar.

*[Com crear una pàgina al TwinSpace](http://etwinning.es/en/nuevo-twinspace-como-crear-una-pagina-de-actividades)*

[<http://etwinning.es/en/nuevo-twinspace-como-crear-una-pagina-de-actividades>](http://etwinning.es/en/nuevo-twinspace-como-crear-una-pagina-de-actividades)

*[Com crear un TwinBoard](https://youtu.be/Ao5ZYV0A8Mo)* (2a part vídeo)

[<https://youtu.be/Ao5ZYV0A8Mo>](https://youtu.be/Ao5ZYV0A8Mo%3E)

### **Pas 4**

L'alumnat grava la seva veu en un àudio d'uns 20 segons amb l'eina Voicethread o una de similar responent a les preguntes: "*Why do we have to protect ourselves on the Internet?*" "*What are the risks of the social media?*" (Per què hem de protegir-nos a internet? Quins són els riscos de les xarxes socials?). Han d'acompanyar la gravació amb tres o quatre imatges.

El producte és un vídeo que cada docent d'un grup ha de pujar a la pàgina del TwinSpace creada en el pas 3.

**TwinSpace** 

1 [Enllaç al TwinSpace](https://twinspace.etwinning-training.net/24923/pages/page/150102)

#### **Pas 5**

Cada estudiant ha de veure tots els vídeos i comentar almenys quatre vídeos d'alumnes del centre soci mitjançant l'eina Voicethread (aquesta eina permet afegir comentaris al treball fet pels companys i les companyes). El professorat identifica l'alumnat que hi ha participat perquè a l'esquerra de la pantalla hi apareixen les seves inicials i el seu nom.

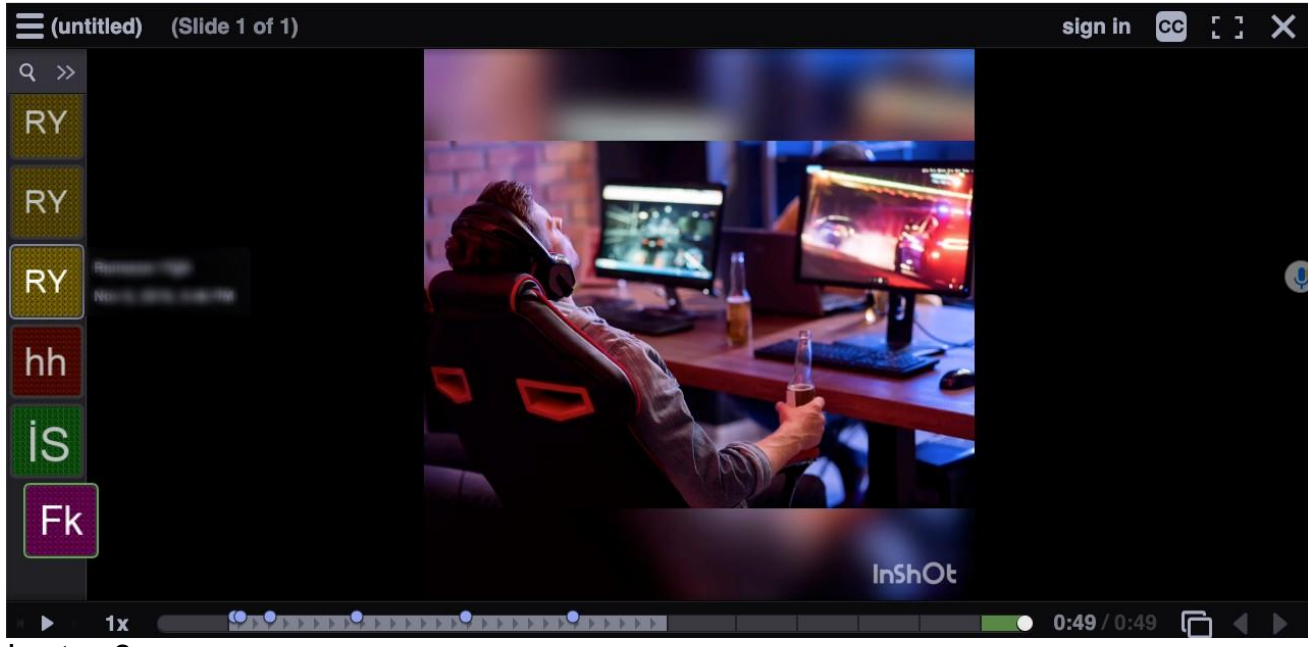

Imatge 2

# **Pas 6**

El professorat organitza un concurs d'eslògans amb consells sobre com actuar davant els problemes que pugui ocasionar internet i, especialment, les xarxes socials i la seguretat a internet. Cada estudiant prepara un eslògan amb una d'aquestes aplicacions o alguna altra similar:

 $\ddot{O}$ 

Canva <https://www.canva.com/>

 $\ddot{Q}$ 

Postermywall <https://es.postermywall.com>

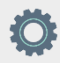

Adobe Spark <https://www.adobe.com/es/express/>

 $\ddot{O}$ 

Block Posters <https://www.blockposters.com>

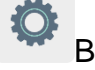

Buncee. [<https://app.edu.buncee.com>](https://app.edu.buncee.com/)

Genially [<https://www.genial.ly/es>](https://www.genial.ly/es)

# **Pas 7**

 $\overline{O}$ 

Un/a membre del professorat del projecte crea una pàgina amb el títol *Slogan Contest,* i hi afegeix un mur virtual TwinBoard en el qual l'alumnat comparteixen els seus eslògans.

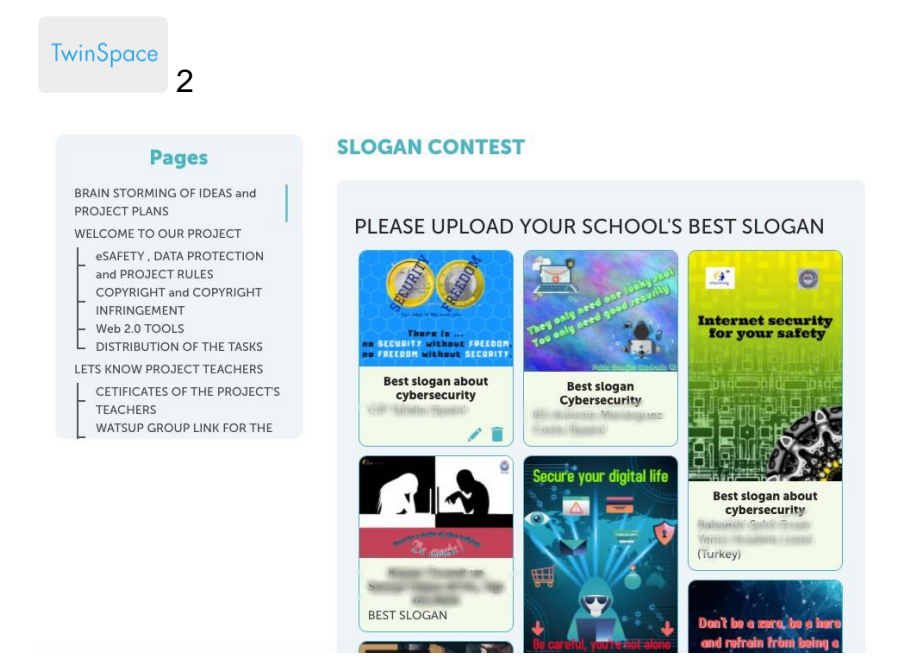

TwinSpace 2

## **Pas 8**

El/la docent de cada centre puja tots els eslògans del seu grup-aula a una pàgina de l'eina Tricider o similar (si hi hagués més socis, es crearan tantes pàgines de Tricider com instituts participants).

L'alumnat vota l'eslògan del grup-aula soci que més li ha agradat.

Se seleccionen els cinc millors eslògans de cada centre.

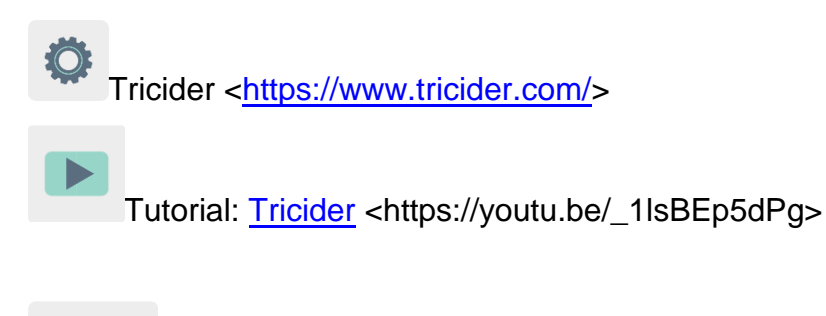

TwinSpace

3 [Enllaç al TwinSpace](https://twinspace.etwinning-training.net/24923/pages/page/150101)

| tricider <sup>[5]</sup>                                                 |                                                                                                    | + Create new tricision<br>Login -                                      |
|-------------------------------------------------------------------------|----------------------------------------------------------------------------------------------------|------------------------------------------------------------------------|
| Do you like my slogan?                                                  |                                                                                                    | 14 days left                                                           |
| $3CE-5$<br>by Aclaramuntb<br>When you go out<br>two off the light       | it is the best slogan<br>四<br>by Erikadiazmunoz<br>$2 - h$<br>este eslogan es el mejor<br>EB.<br>$2 -$<br>by Laurapalomares02<br>this is the best slogan<br>EB.<br>$\dot{M}$<br>by borja diaz | abraham, Albdom170703,<br>14<br>tavinhoandrade and<br>11 more          |
| $3AB-1$<br>delays with best i.<br>by Aclaramunth<br><b>REPORTED FOL</b> |                                                                                                    | Nicola Soggia, crescenzio<br>11<br>manuel, andrea masola<br>and 8 more |
| PMAR-3<br>by Aclaramunth<br>and a<br>mine                               | 曲<br>I like this slogan<br>ŵ<br>cool<br>$\frac{1}{2}$                                                                                                    | abraham, Albdom170703,<br>10<br>santiago and 7 more                    |
| ĸ٩<br>18<br>Ш                                                           |                                                                                                    | abraham, Daniel, Robert<br>and 6 more                                  |

Imatge 3

I

## **Pas 9**

Un o una dels docents prepara un formulari amb Google Forms, o amb una altra aplicació similar, en què exposa els cinc eslògans més ben valorats a Tricider de cada escola, i hi dona accés mitjançant un enllaç que inclou a la mateixa pàgina del concurs d'eslògans, *Slogan Contest*.

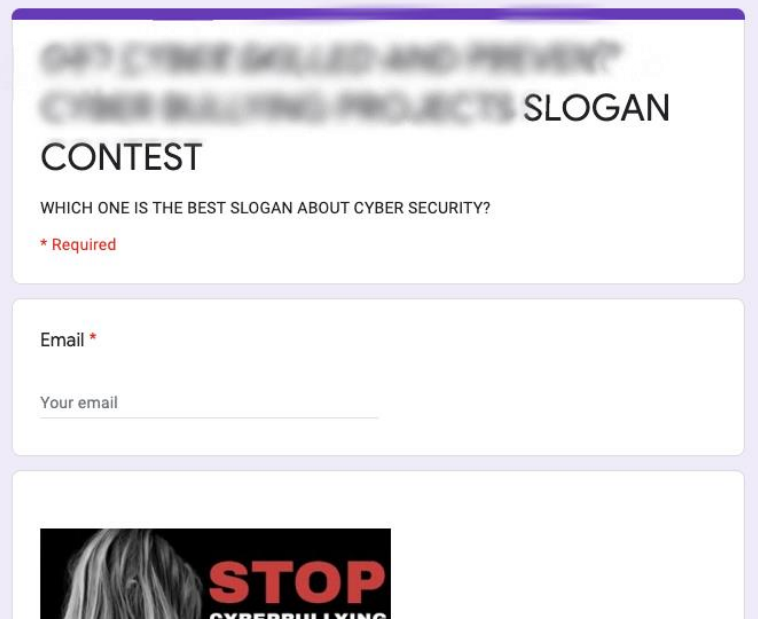

Imatge 4

### **Pas 10**

Un cop tot el professorat i l'alumnat participant hagi votat, els resultats de l'enquesta s'exposen al mur virtual TwinBoard de la pàgina del TwinSpace per deixar evidències de la feina feta.

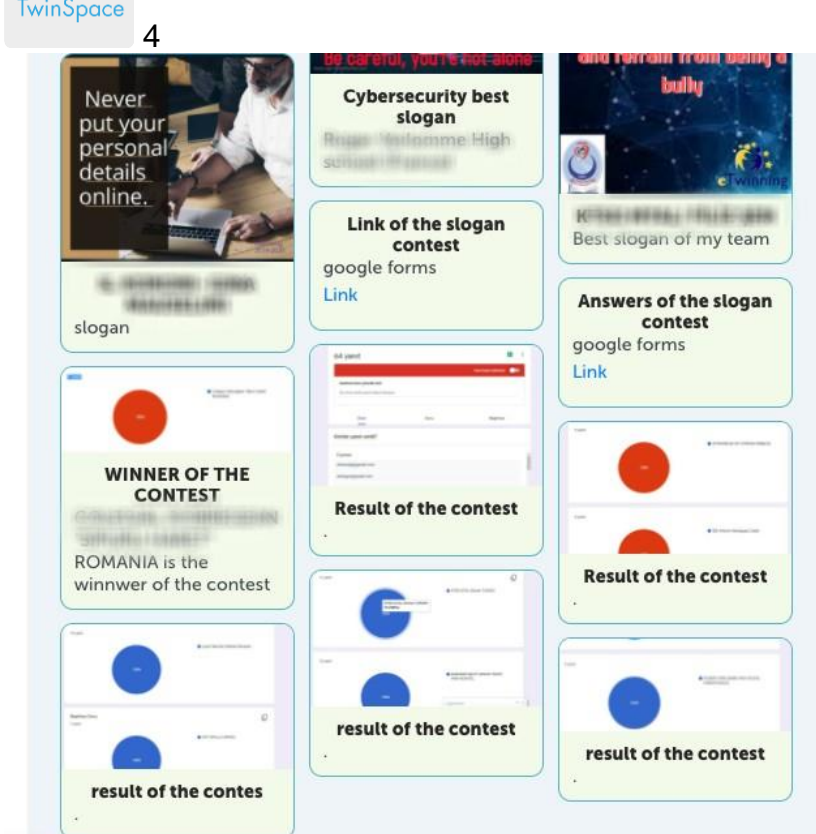

## TwinSpace 4

### **Pas 11**

Es difon l'eslògan guanyador a través del tauler publicitari del vestíbul de cada centre escolar, a la pàgina web institucional i en xarxes socials.

També es pot elaborar material tipus punt de llibre, adhesius o d'altres amb l'eslògan guanyador i repartir-lo a la comunitat educativa.

### **Eines del TwinSpace / eines 2.0 externes:**

TwinSpace: TwinBoard

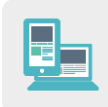

Altres eines:

**[Canva](https://www.canva.com/)** 

**[Postermywall](https://es.postermywall.com/) [Adobespark](https://www.adobe.com/es/express/) [Blocposter](https://www.blockposters.com/) [Buncee](http://buncee/)** <u>[Genially](https://www.genial.ly/es)</u> <u>[Tricider](https://www.tricider.com/)</u> [Google Forms](https://www.google.com/forms/about/)